## **ENC Inverter & Fatek PLC Free Protocol Communication**

#### 1、Hardware connection

ENC inverter has one RS485 interface, which supports free protocol communication. So we need to choose free protocol communication via RS485 interface and CB25 communication board for Fatek PLC when we need to connect PLC communication. The wiring diagram is as shown in Figure 1.

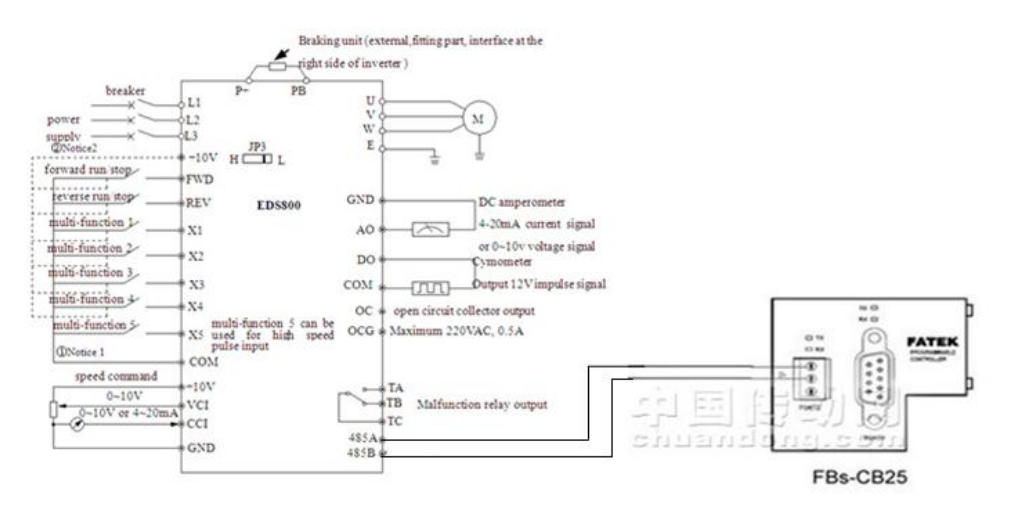

2、Setting parameters for inverter

F0.00 frequency input channel selection-(03) serial port provision

F0.02 Run command channel selection-(03) serial port run command channel

F2.14 Communication configuration-(3) 9600BPS 1-8-1 format, even parity check

F2.15 Local address-(1) address is 1.

3、ENC inverter free communication protocol

|                  |              |                             |                          |                     |                     |                 |                 |               |               | main device command frame format |          |          |          |               |              |              |              |              |
|------------------|--------------|-----------------------------|--------------------------|---------------------|---------------------|-----------------|-----------------|---------------|---------------|----------------------------------|----------|----------|----------|---------------|--------------|--------------|--------------|--------------|
| sending<br>order | $\mathbf{1}$ | 2                           | 3                        | $\overline{4}$      | 5                   | 6               | $\overline{7}$  | 8             | 9             | 10                               | 11       | 12       | 13       | 14            | 15           | 16           | 17           | 18           |
|                  | frame head   | auxiliary device<br>address | auxiliary device address | main device command | main device command | assistant index | assistant index | command index | command index | set data                         | set data | set data | set data | checkout sum  | checkout sum | checkout sum | checkout sum | frame end    |
| Defi-<br>nition  | head         | address                     |                          | command<br>area     |                     | Index area      |                 |               |               | setting data<br>area             |          |          |          | checkout area |              |              |              | end          |
| sending<br>byte  | $\mathbf{1}$ | $\overline{2}$              |                          | $\overline{2}$      |                     | $\overline{4}$  |                 |               |               | $\bf 4$                          |          |          |          | 4             |              |              |              | $\mathbf{1}$ |

Figure 2 Host command frame format

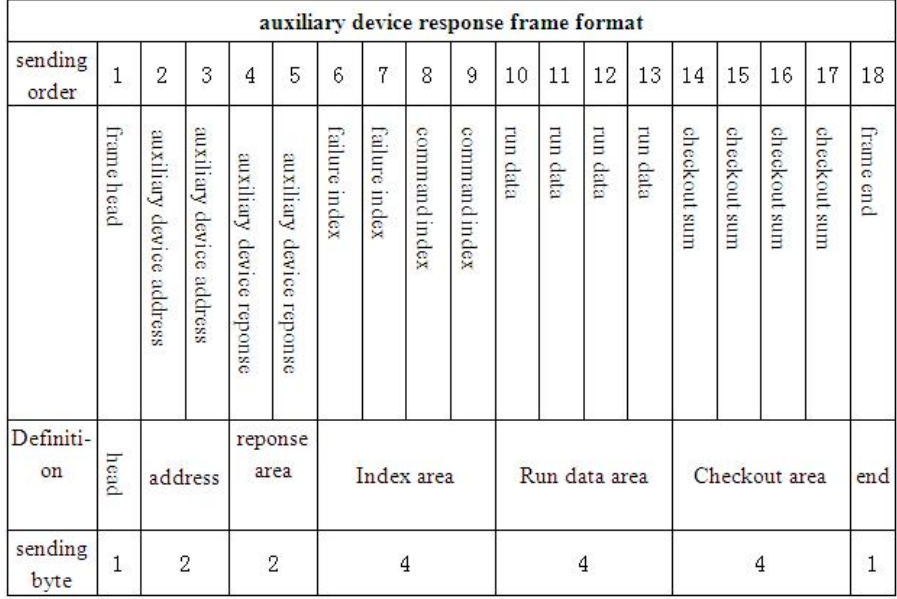

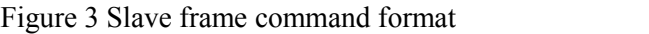

### 3.2 Host command protocol

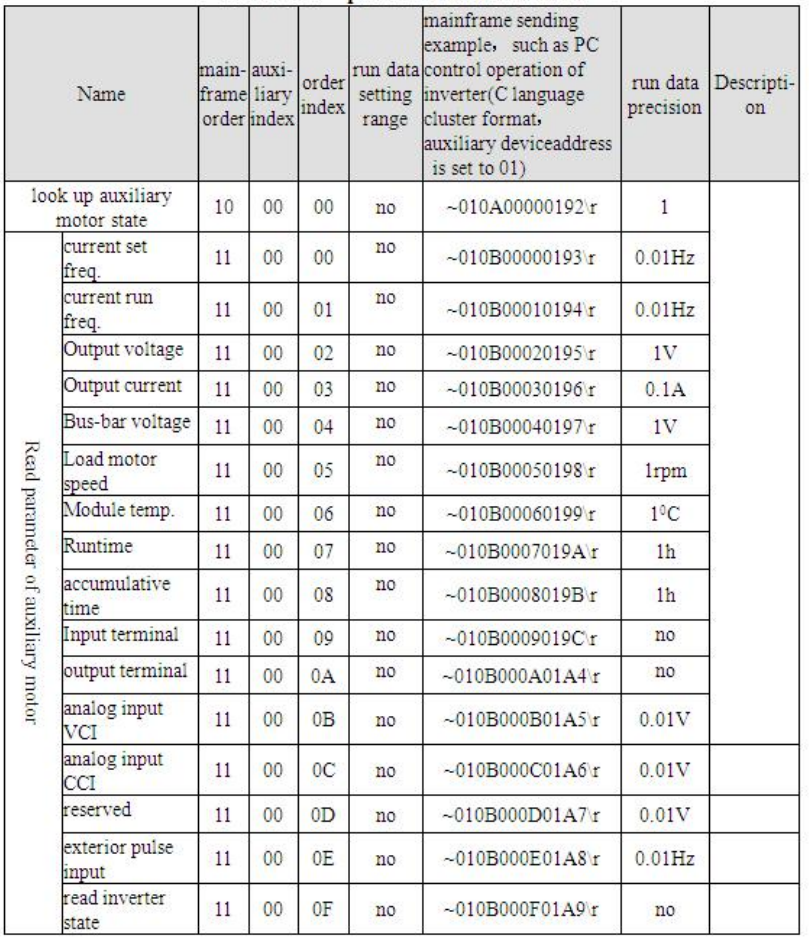

#### 4、PLC control requirement

In this control system, PLC is required to control forward, reversal, stop of the inverter and inputting frequency by touch screen.

Therefore, we compile the communication form based on host command frame format (Figure 2) and host command protocol table.

#### 4.1 Forward running with frequency

#### (1) Protocol command

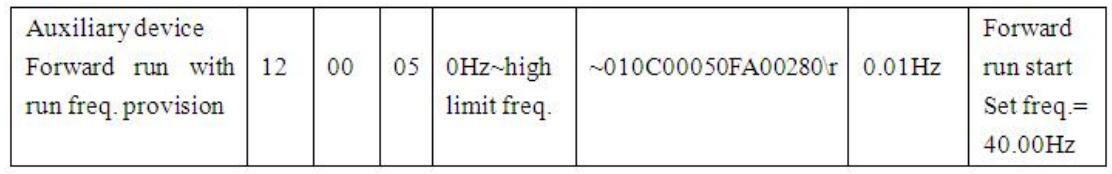

#### (2) Convert to communication frame format

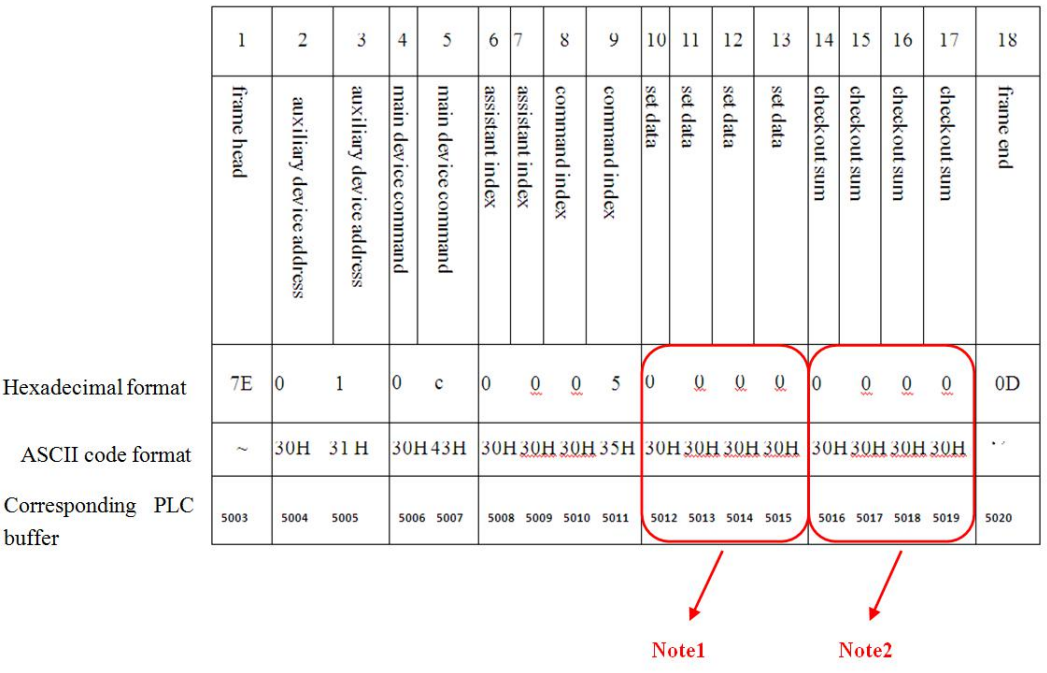

Note 1: The frequency to input in the data area is changeable. So the corresponding register is stored as zero in PLC.

The input frequency on the touch screen is stored in RO. Extract the number in RO by number 43 command. The process is as follows:

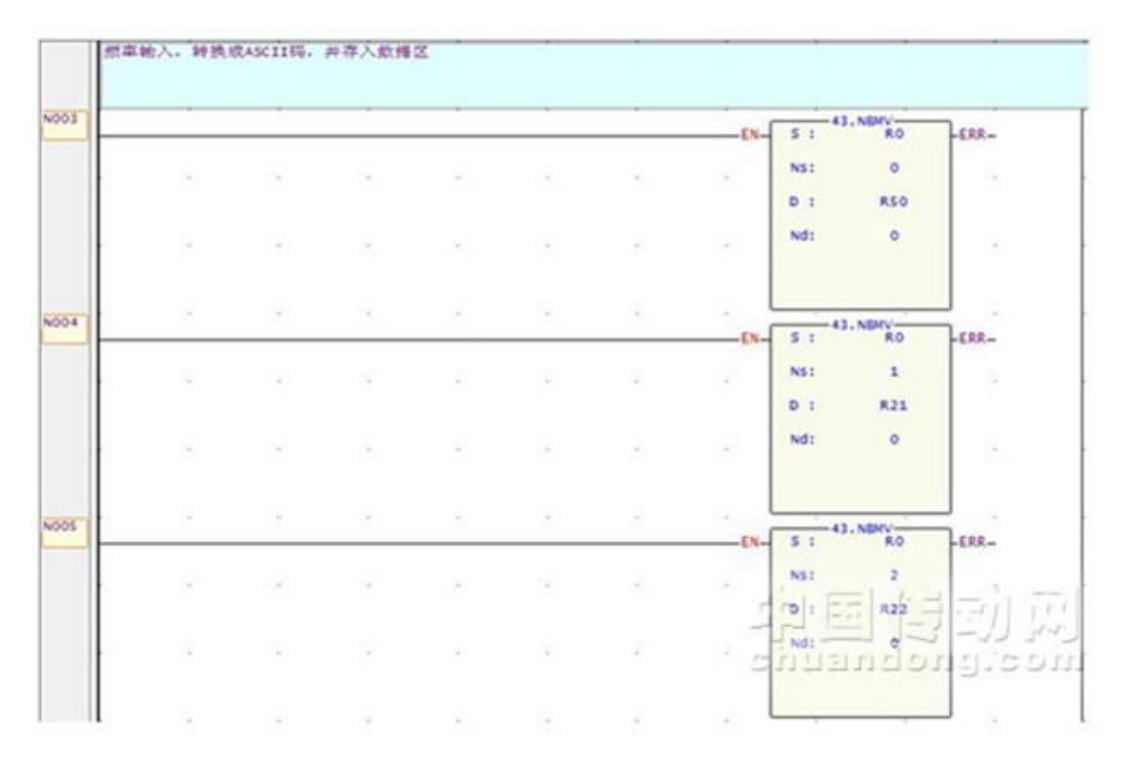

Convert the extracted number to ASCII code format by the FUN64 number command, and write into corresponding register. The process is as follows:

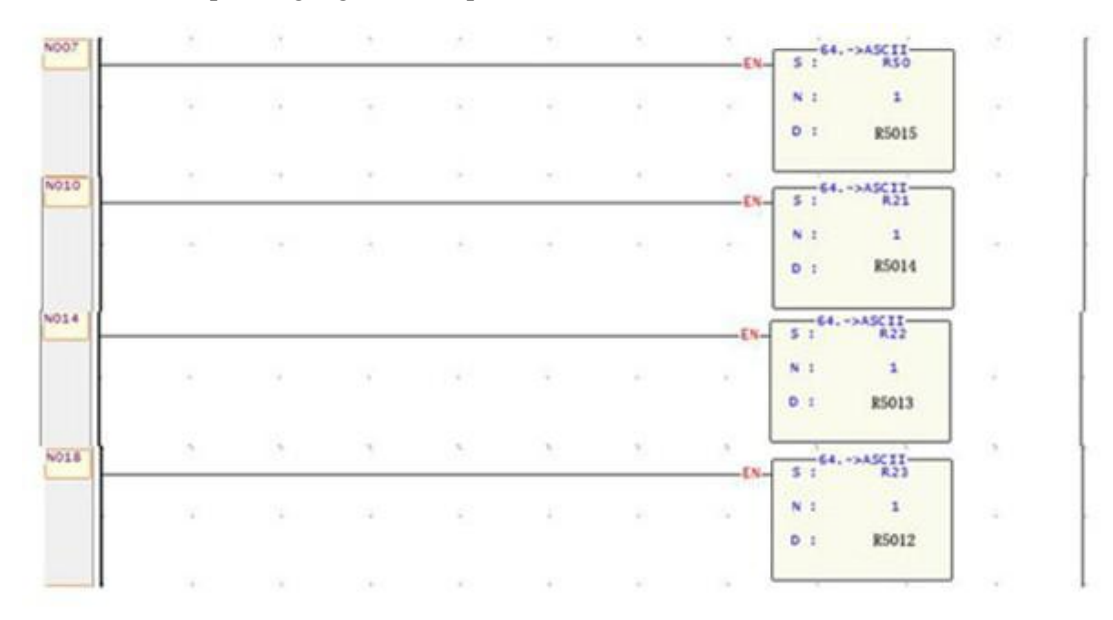

(4) Checksum calculation

Calculation method: The accumulating sum of ASCII code value of all bytes from slave address to operating data.

The process for calculating checksum is as follows:

# WENC [www.encvfd.com](http://www.encvfd.com)/ Contact Person: Vera Chen/ Email: [encvfd@encvfd.com|](mailto:encvfd@encvfd.com|)

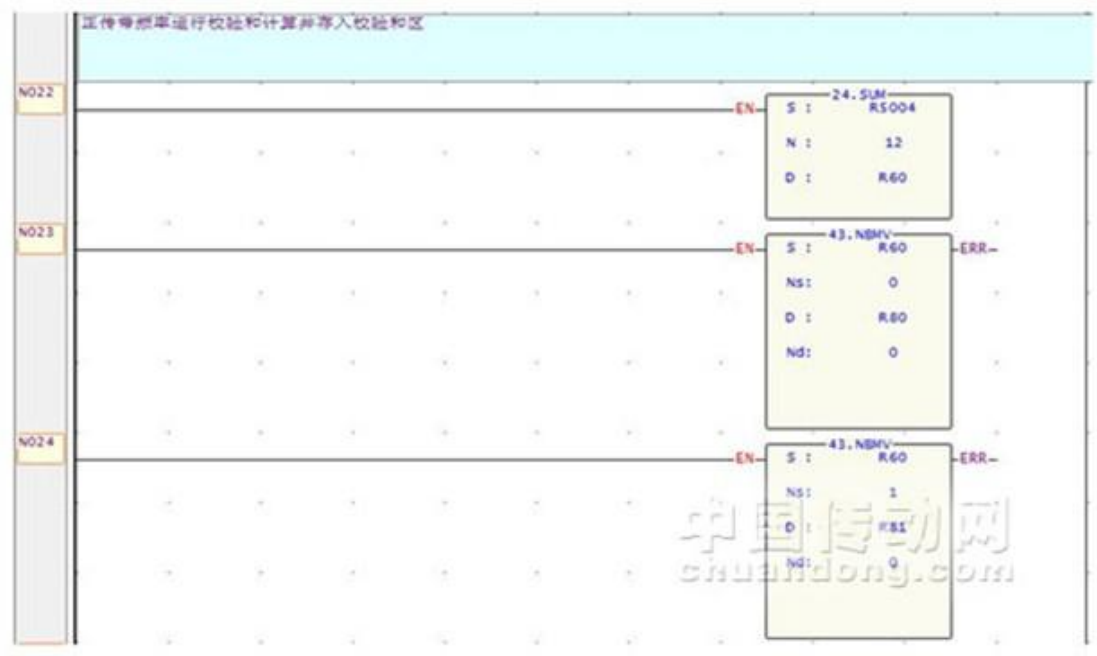

Convert the number extracted from summation to ASCII code by FUN64 number command and store in the corresponding register. The process is as follows:

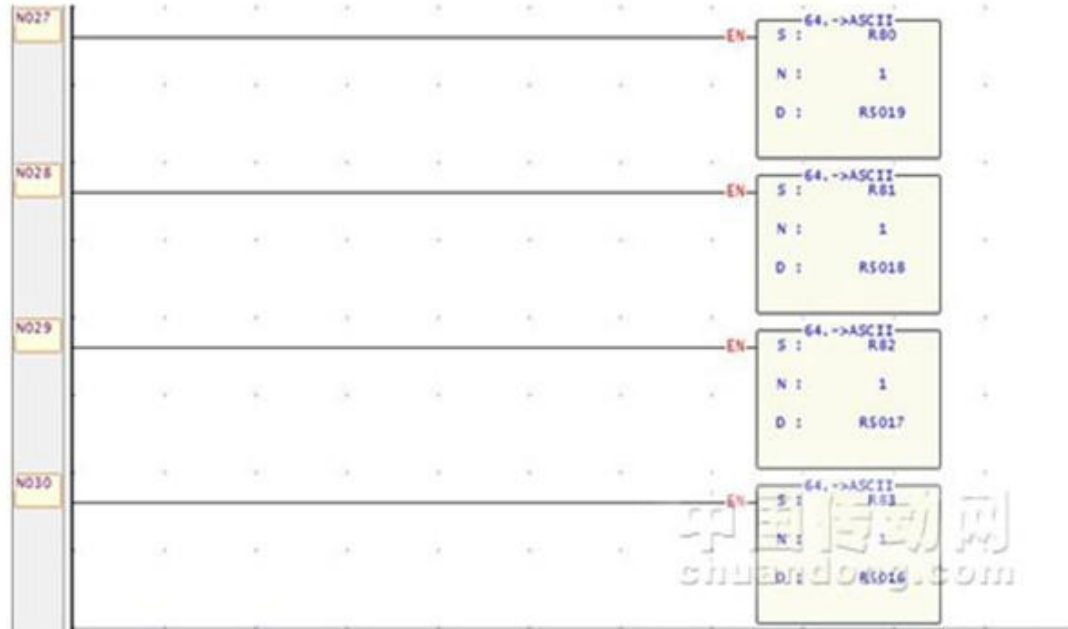